## **How to crop and reshape an artwork in CorelDraw.**

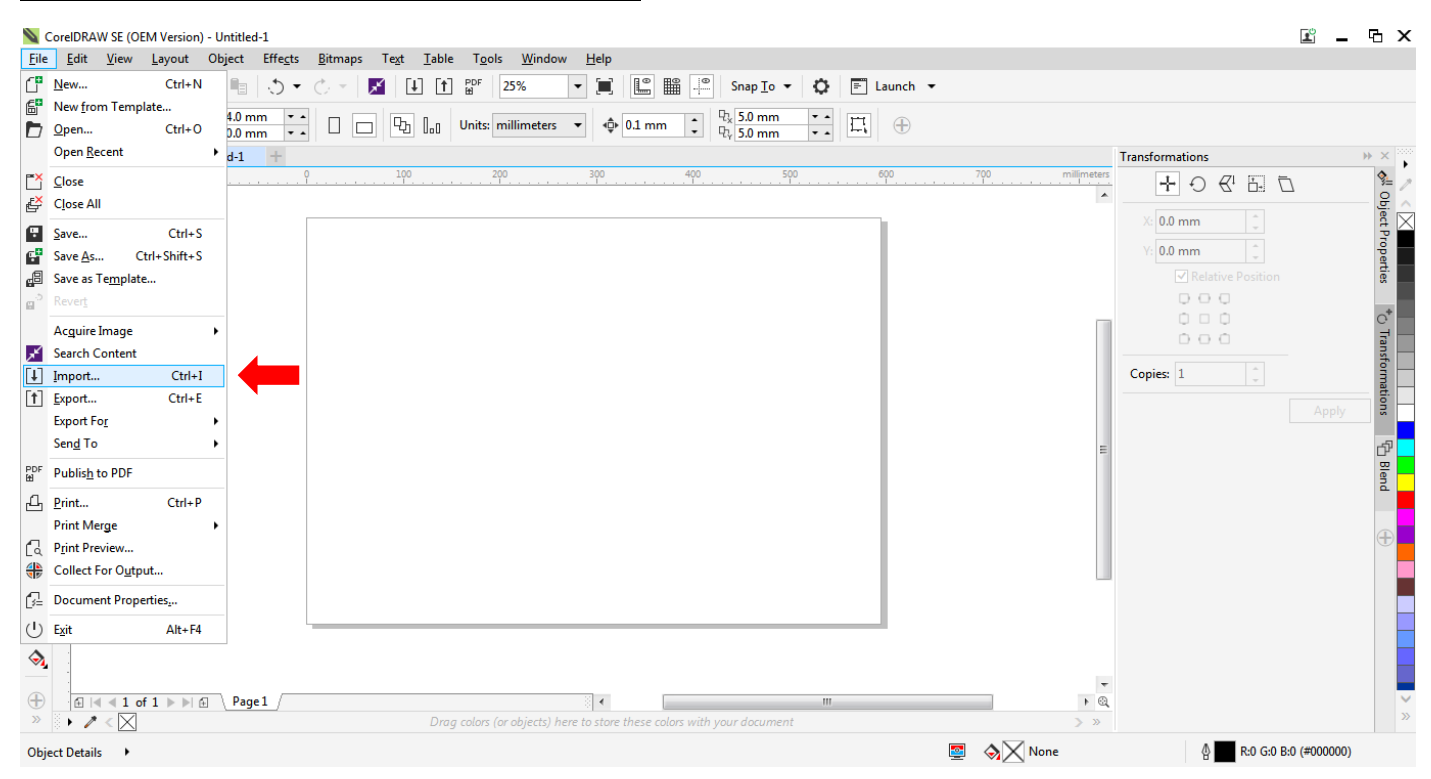

## Select File and click on Import.

| Import                                                                                                    | $\overline{\mathbf{x}}$                                                                 | G ×<br>$2^{\circ}$<br>$\overline{\phantom{a}}$                                                                                                    |
|----------------------------------------------------------------------------------------------------|-----------------------------------------------------------------------------------------|----------------------------------------------------------------------------------------------------|
| $\bullet$<br><b>b</b> ▶ HannahRose ▶ Blog ▶ 11 wallet emb ▶ Floral Pattern                                                                                                    | $\bullet$ $\bullet$ $\bullet$ Search Floral Pattern<br>م                                |                                                                                                    |
| New folder<br>Organize $\blacktriangledown$                                                                                                    | $\Box$<br>$\bullet$<br>$\Box$ $\rightarrow$                                             |                                                                                                    |
| <b>Exercites</b><br><b>E Recent Places</b><br><b>Downloads</b><br>Desktop<br><b>Floral pattern</b><br><b>Contract Libraries</b><br>square<br>Documents<br>Embroidery<br>$\bigcirc$ Music<br>Pictures<br><b>Wideos</b><br><b>R</b> Homegroup<br>Computer<br>New Volume (C:)<br>$\frac{SD}{4}$ SDHC (E:) |                                                                                         | W X<br>٠<br>$\frac{1}{\phi^{\text{II}}}$ Object Properties<br>99<br>$\mathcal{L}$<br>$\hat{\phantom{a}}$ .<br>osition<br>$^{\ast}_{\bigcirc}$ Transformations<br>$\hat{\phantom{a}}$<br>Apply<br>면 Blend |
| <b>Gu</b> Network                                                                                                    |                                                                                         |                                                                                                    |
| Check for watermark                                                                                                    |                                                                                         |                                                                                                    |
| File name: Floral pattern square                                                                                                    | <b>All File Formats</b><br>$\cdot$<br>$\overline{\phantom{a}}$                          |                                                                                                    |
|                                                                                                    | Cancel<br>Import                                                                        |                                                                                                    |
| $\bigoplus$<br>Page 1<br>$\blacktriangleleft$<br>$\blacktriangleright$ / $\triangleleft$ $\times$ $\boxtimes$<br>$\bar{\rm p}$<br>Drag colors (or objects) here to store these colors with your document                                                                                               | $\overline{\phantom{a}}$<br>$\rightarrow$ $\alpha$<br>$\mathbf{H}$ .<br>$\rightarrow$ » | $\checkmark$<br>$\gg$                                                                                                    |
| Object Details >                                                                                                    | <b>E</b> $\Diamond \times$ None<br>⊕                                                    | R:0 G:0 B:0 (#000000)                                                                                                    |

Go to the destination where your artwork is, select it and click Import.

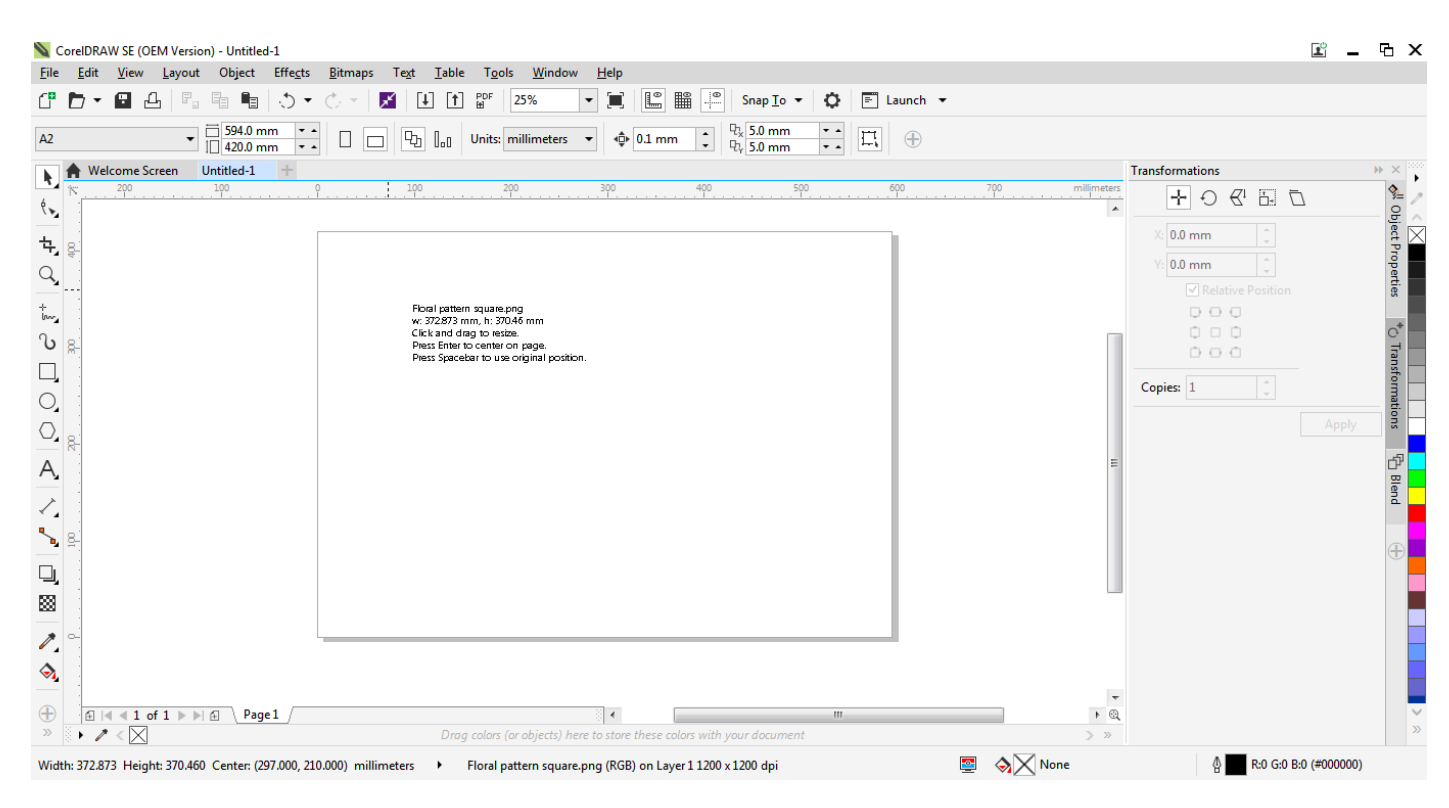

## Hover the mouse over the page and press Enter on your keyboard.

| CorelDRAW SE (OEM Version) - Untitled-1                                                                                               |                                                                                                    | $\underline{\mathbb{R}}^{\odot}$                                                                              | - F ×                                          |
|----------------------------------------------------------------------------------------------------|----------------------------------------------------------------------------------------------------|----------------------------------------------------------------------------------------------------|------------------------------------------------|
| Edit<br>View Layout Object Effects<br><b>File</b>                                                                                     | Bitmaps Text Table Tools Window<br>He                                                                                                    |                                                                                                    |                                                |
| 6<br>$F_{\rm d}$<br>, դ<br>ூ<br><b>時</b><br>Œ<br>43<br>$\blacktriangledown$                                                           | L<br>鼺<br>$\frac{1}{2}$<br>PDF<br>田<br>L.<br>25%<br>Ö.<br>$\boxed{=}$ Launch $\rightarrow$<br>$\lceil \uparrow \rceil$<br>O<br>Snap $\text{Io}$ $\blacktriangleright$<br>⊬<br>▼   |                                                                                                    |                                                |
| □ 594.0 mm<br>$\overline{\phantom{a}}$<br>$\overline{\phantom{0}}$<br>A2<br>$\Box$ 420.0 mm<br>$\bullet$ $\bullet$                    | $\frac{D_x}{2}$ 5.0 mm<br>$\frac{1}{1}$<br>$\div$<br>$\Box$<br>p,<br>$\bigoplus$<br>$\mathbb{I}_{\mathrm{all}}$<br>$\Box$<br>Units: millimeters v<br>$\Phi$ 0.1 mm<br>$Pk$ 5.0 mm |                                                                                                    |                                                |
| Welcome Screen Untitled-1<br>A,                                                                                                    |                                                                                                    | Transformations                                                                                               | $\mathbb{W}^{\times}$                          |
| $100\,$<br>200<br>$\langle \cdot \rangle$                                                                                             | 400<br>100<br>300<br>500<br>600<br>200                                                                                                    | 700<br>millimeters<br>÷<br>$\infty$<br>군 년<br>$\bigcirc$                                                      | $\frac{1}{\phi^{\text{II}}}$ Object Properties |
|                                                                                                    |                                                                                                    | $0.0$ mm                                                                                                    |                                                |
| ዒ                                                                                                    |                                                                                                    | $0.0$ mm                                                                                                    |                                                |
| $\hbox{${\cal Q}$}$                                                                                                    | $P$ $F \rightarrow V$                                                                                                    | Relative Position                                                                                             |                                                |
| $_{\rm low_2}^+$                                                                                                    | $\times$<br><b>Import PDF</b><br>Y                                                                                                    | $\Box\ \Box\ \Box$                                                                                            |                                                |
| $\mathcal{O}$ $\mathbb{R}^2$                                                                                                    | Import text as                                                                                                    | $\begin{array}{ccc} \bullet & \circ & \circ \end{array}$<br>$\begin{smallmatrix} 0 & 0 & 0 \end{smallmatrix}$ |                                                |
| $\Box$                                                                                                    | $\bigcirc$ Text                                                                                                    |                                                                                                    |                                                |
| $\bigcirc$                                                                                                    | Curves                                                                                                    | $\hat{\mathbb{U}}$<br>Copies: 1                                                                               | $^*$ $_{\rm C}$ Transformations                |
|                                                                                                    |                                                                                                    | Apply                                                                                                    |                                                |
| $Q_{\rm g}$                                                                                                    | Import comments and place on a separate layer                                                                                                    |                                                                                                    |                                                |
| A,                                                                                                    | Convert reusable objects into symbols                                                                                                    |                                                                                                    | Puele 다<br>다                                   |
| ✓                                                                                                    | OK<br>Cancel                                                                                                    |                                                                                                    |                                                |
|                                                                                                    |                                                                                                    |                                                                                                    |                                                |
|                                                                                                    |                                                                                                    |                                                                                                    |                                                |
| Q,                                                                                                    |                                                                                                    |                                                                                                    |                                                |
| 圝                                                                                                    |                                                                                                    |                                                                                                    |                                                |
| $\mathscr{E}_{\mathbf{a}}$                                                                                                    |                                                                                                    |                                                                                                    |                                                |
| $\Diamond$                                                                                                    |                                                                                                    |                                                                                                    |                                                |
|                                                                                                    |                                                                                                    |                                                                                                    |                                                |
| $\bigoplus$<br>$\oplus$ $\parallel$ $\parallel$ $\parallel$ $\uparrow$ 1 of 1 $\triangleright$ $\uparrow$ $\oplus$<br>Page 1<br>$\gg$ | $\mathbf{H}$ .<br>$\epsilon$                                                                                                    | $+$ $\odot$                                                                                                   |                                                |
| $\mathbf{P} \times \mathbb{R}$                                                                                                    | Drag colors (or objects) here to store these colors with your document                                                                                                    | $\rightarrow$ »                                                                                               |                                                |
| Object Details >                                                                                                    |                                                                                                    | <b>E</b> $\Diamond \times$ None<br>R:0 G:0 B:0 (#000000)<br>Ф∣                                                |                                                |

Repeat the above steps to import your pdf pattern piece. When this prompt appears, select Curves and OK.

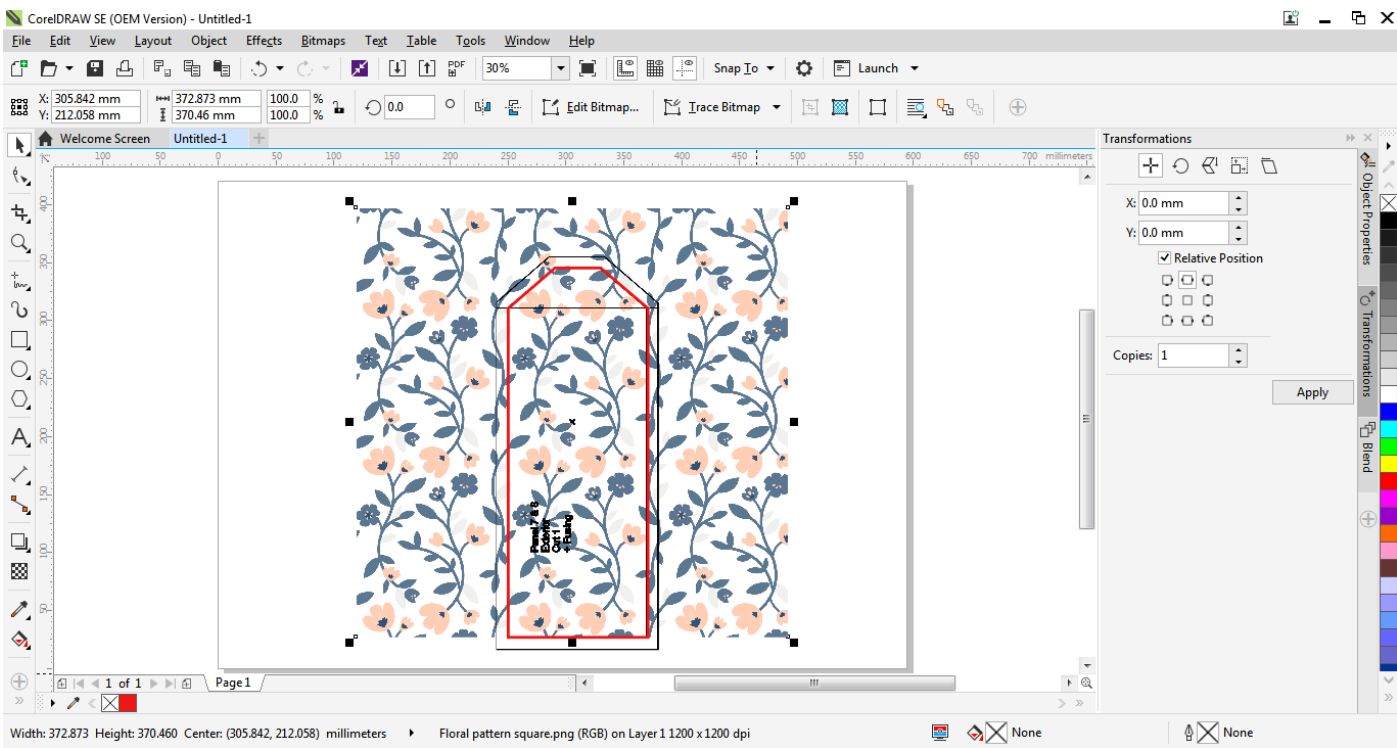

Place the pattern piece over the artwork, resize the artwork (not the pattern piece) as necessary. The idea is the area within the inner shape (excluding the seam allowance) that is shown in red, will be the embroidered area. So we need to focus on that area and place the artwork in such a way that you are pleased with the design.

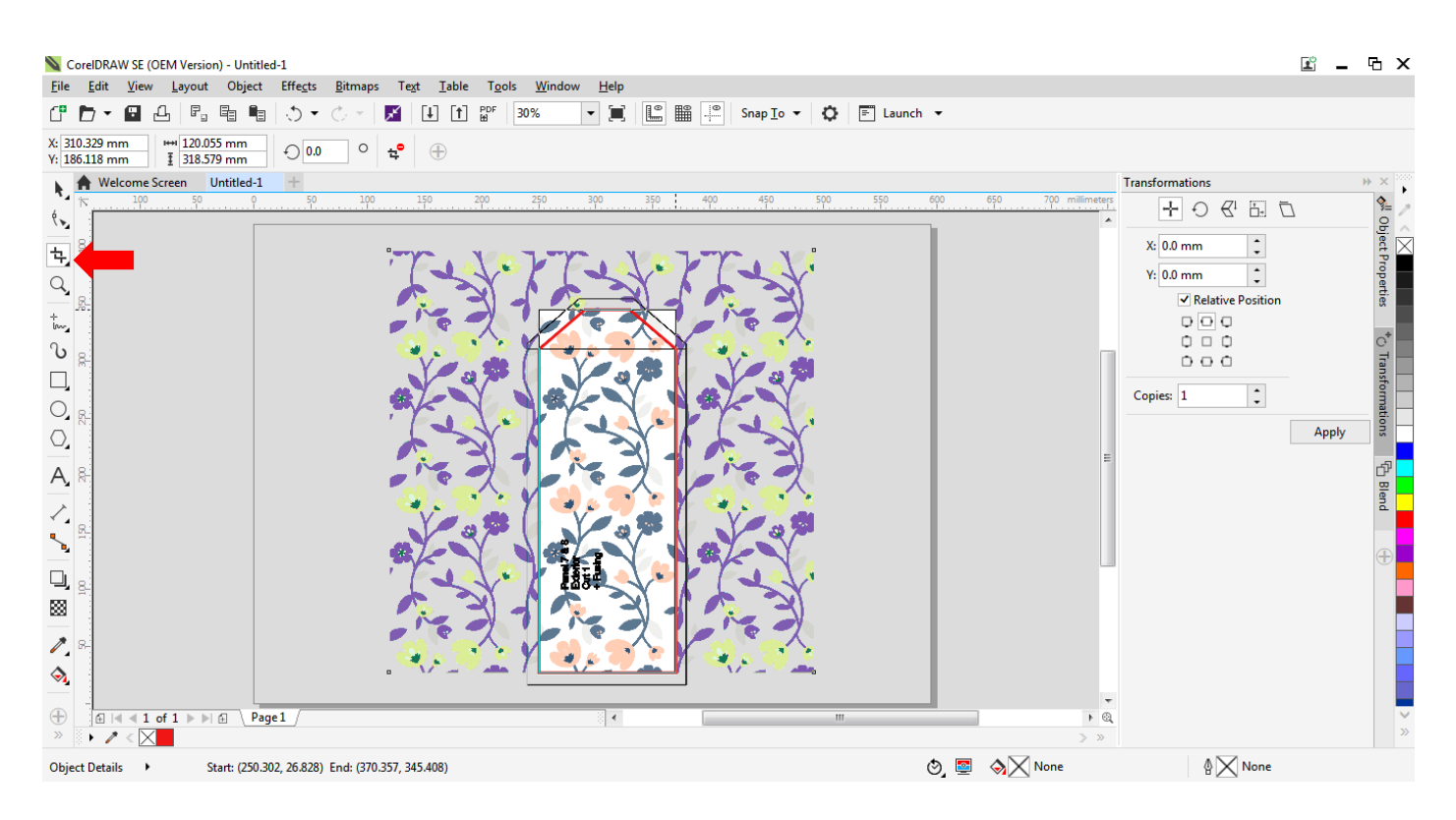

Select the artwork and click on the Crop Tool.

Click and drag a rectangle over the inner shape. Release the mouse and you can edit the size and placement of the rectangle.

Click Enter to crop.

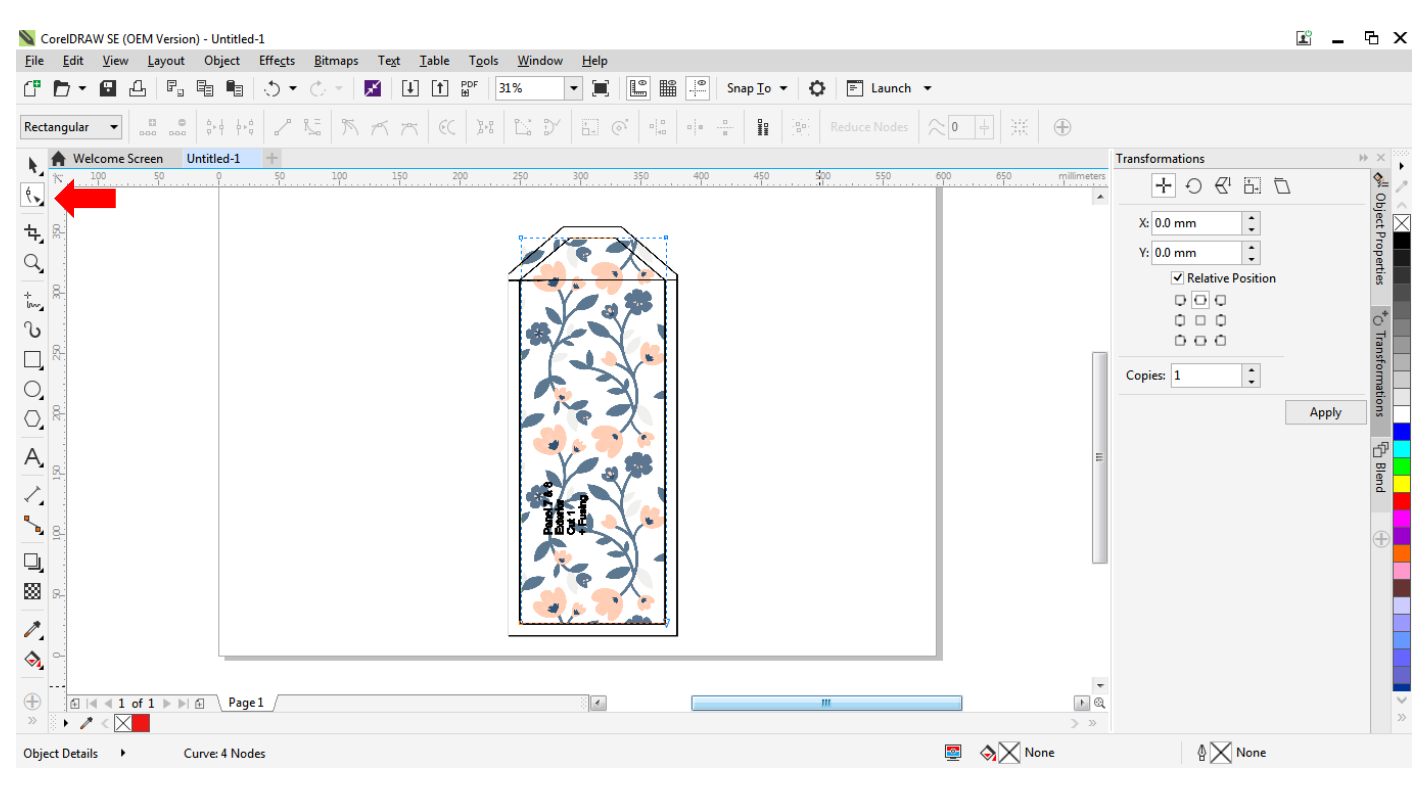

Select the artwork and click on the Reshape Tool.

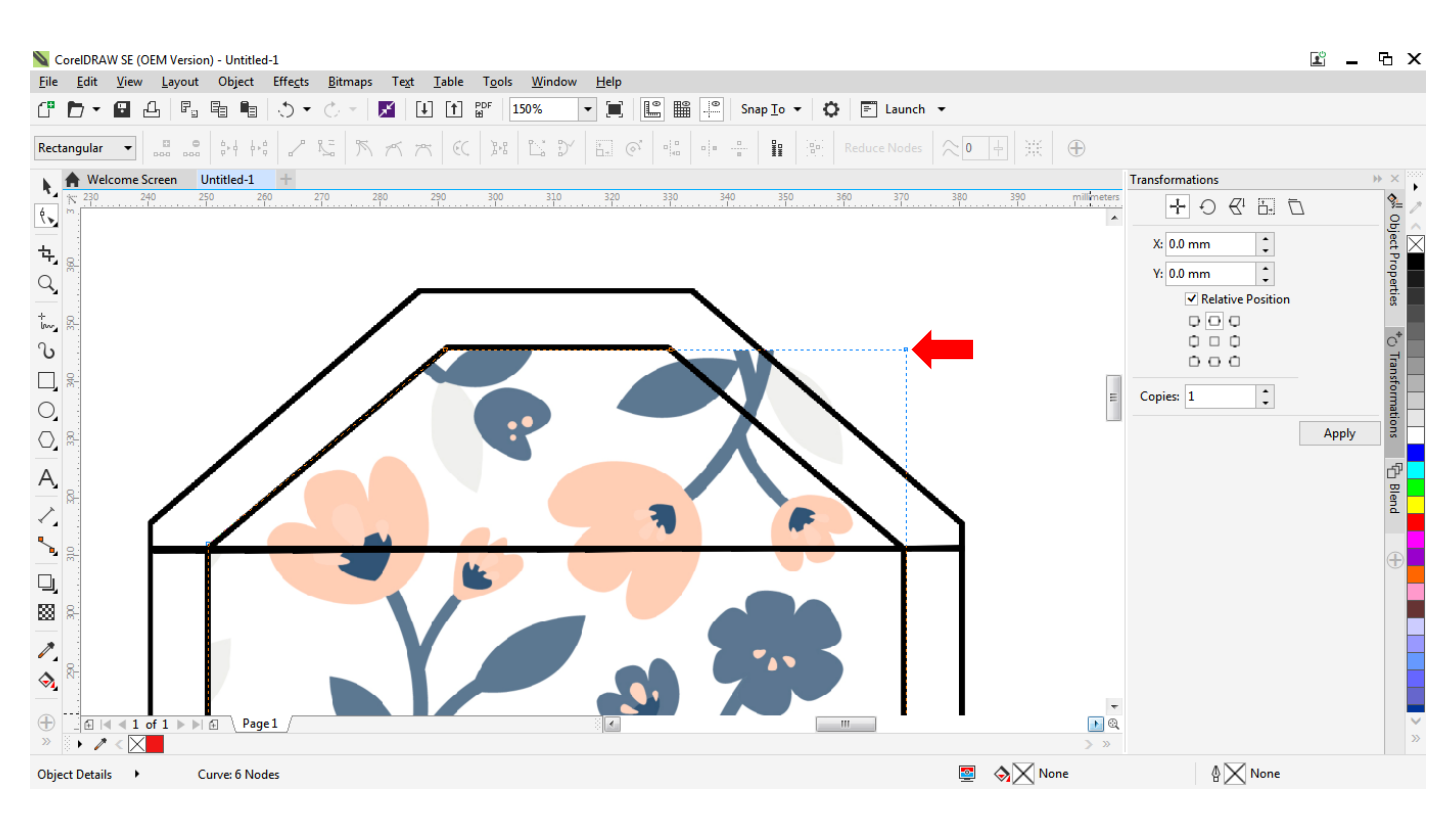

Double click on the blue dotted line to create nodes. Click on unessary nodes and press Delete.

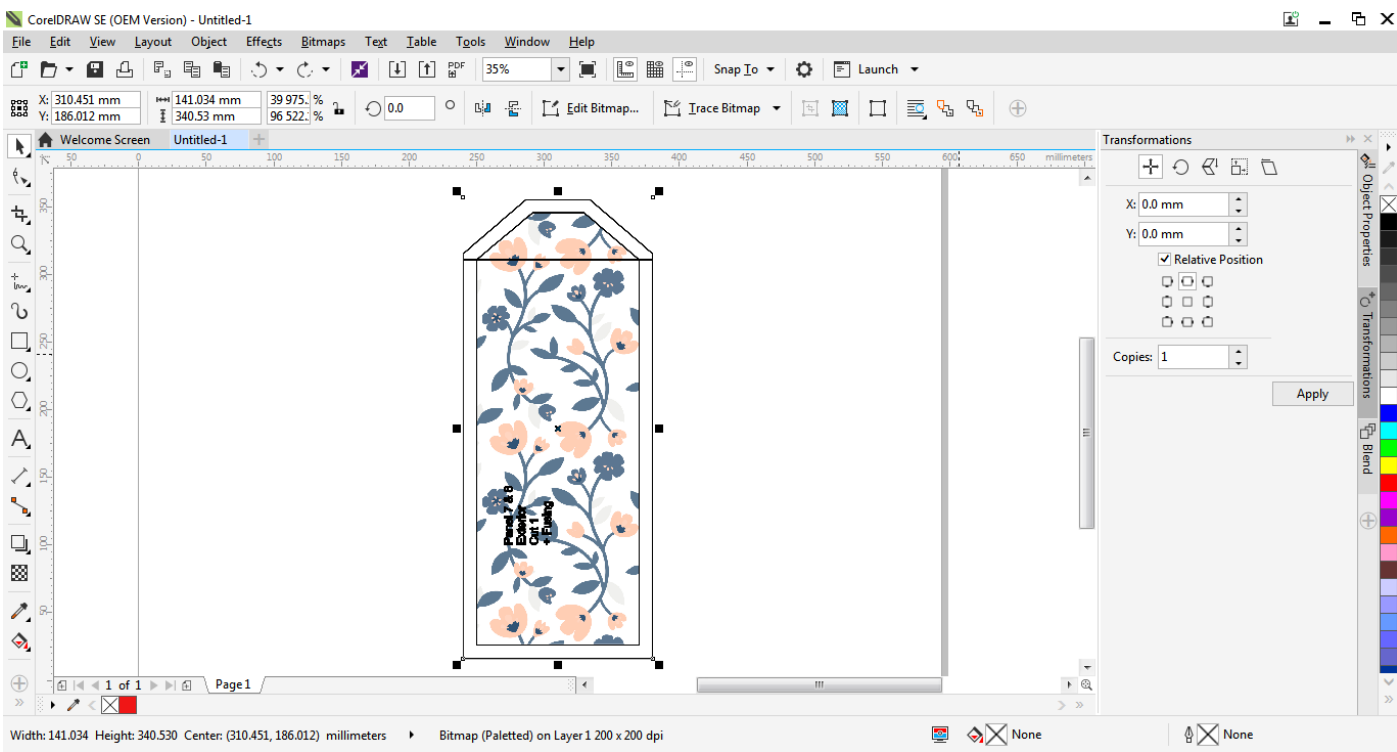

Select the pattern piece and delete it.

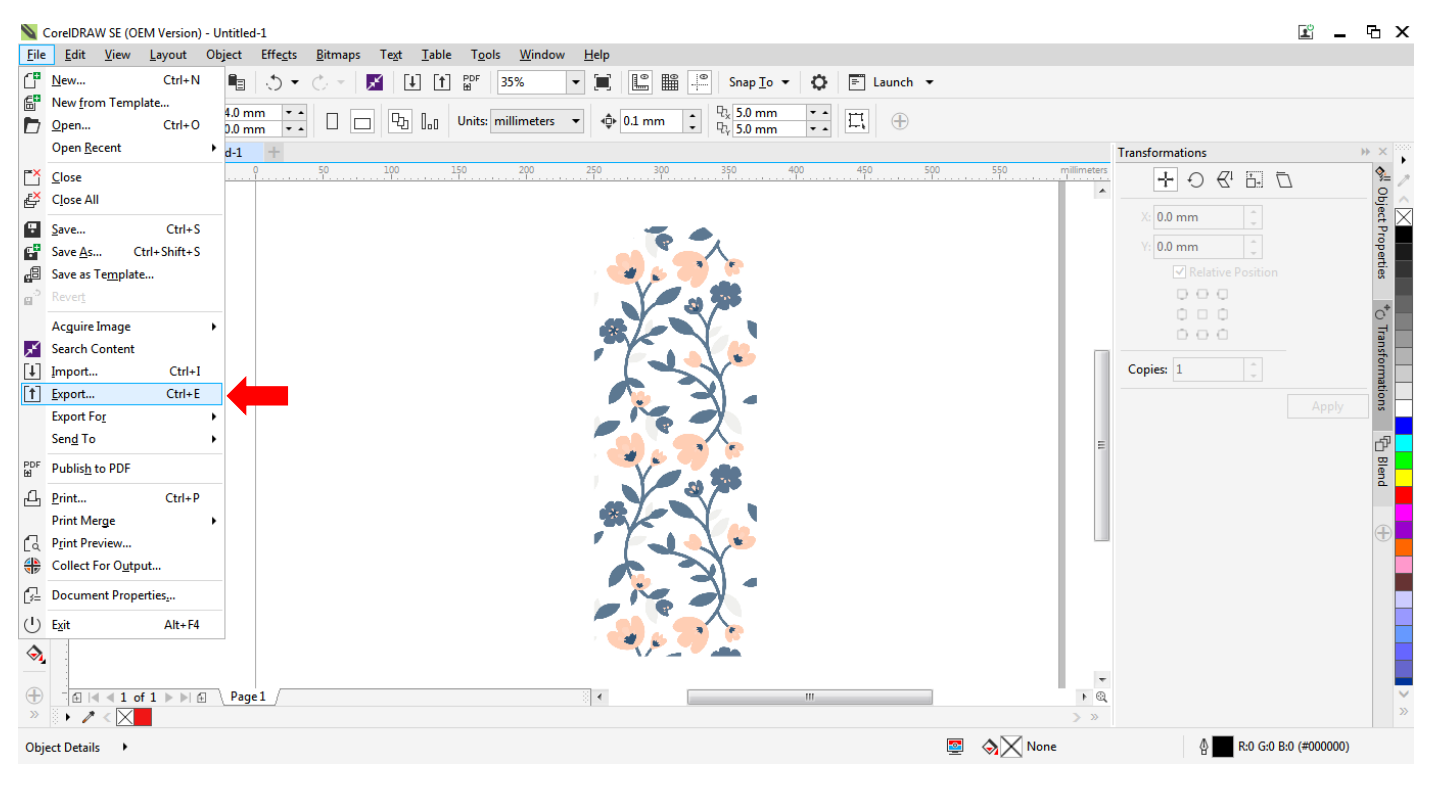

Click File and Export.

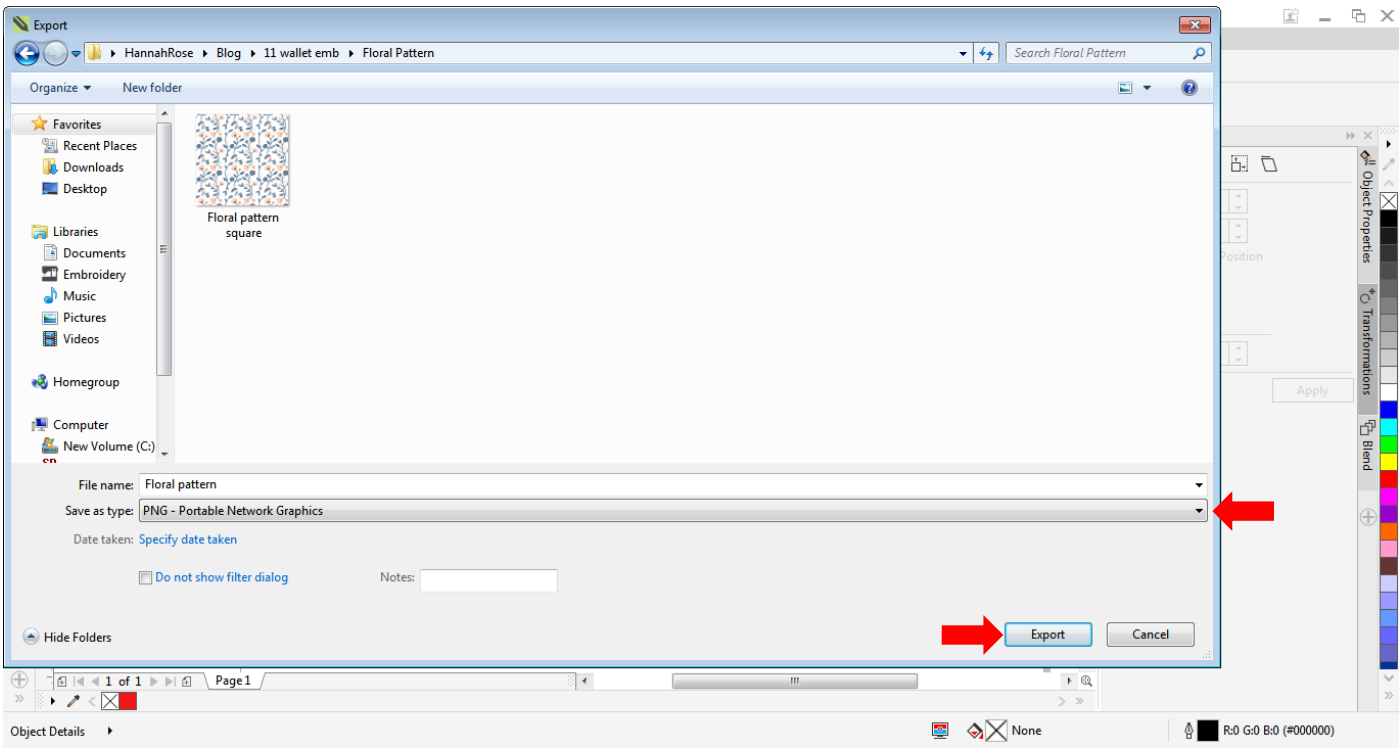

Choose a place to export the artwork.

Save the artwork as a png (choose from the drop down menu).

Click Export.

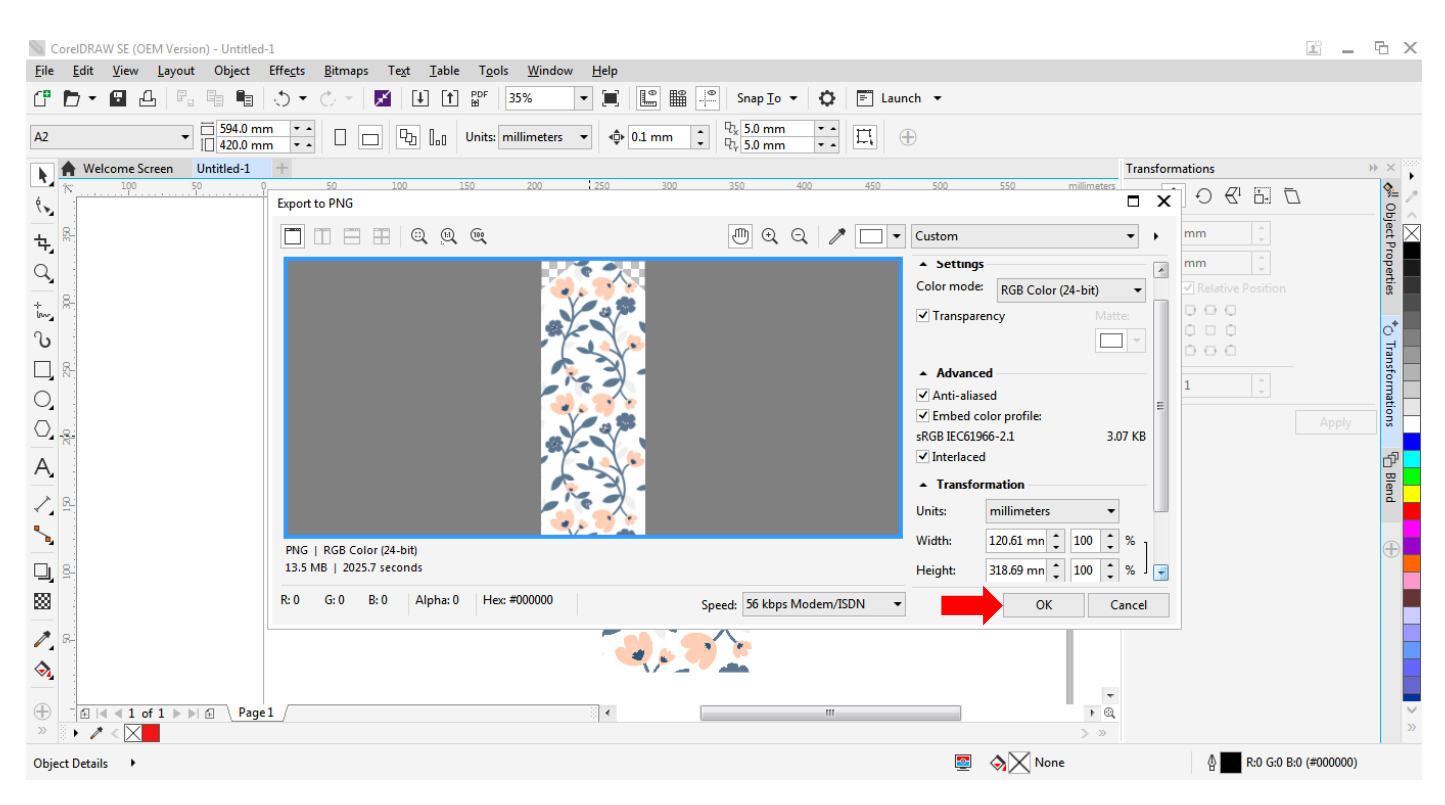

Don't change the size settings, just click OK.